# Workstation mobile Dell Precision M4600/ M6600 Mobile

## Informazioni sulla configurazione e sulle funzionalità

## Informazioni sui messaggi di Avvertenza

AVVERTENZA: Un messaggio di AVVERTENZA indica un rischio di danni materiali, ΛN. lesioni personali o morte.

Vista anteriore e posteriore M4600

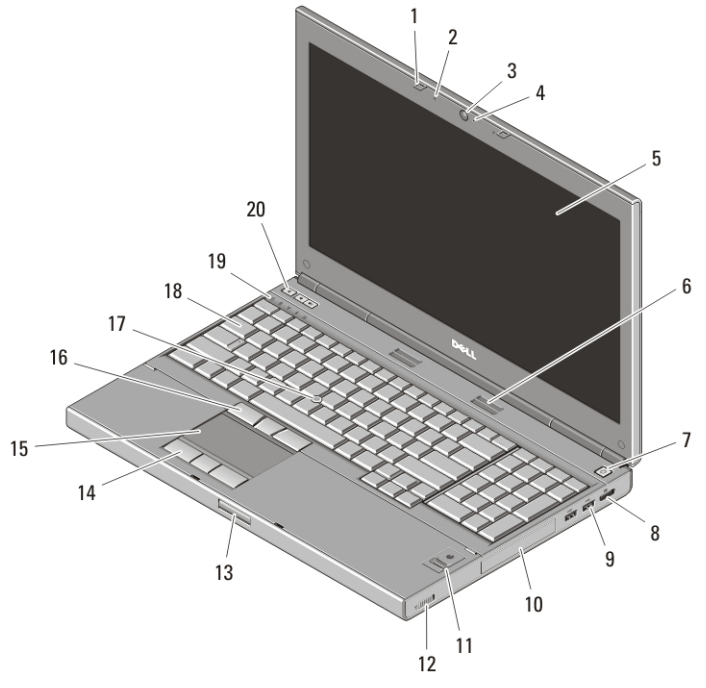

#### Figura 1. Vista anteriore

1. dispositivi di chiusura dello schermo (2)

2. microfoni (2)

3. videocamera

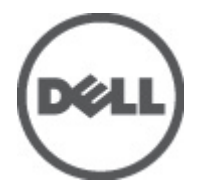

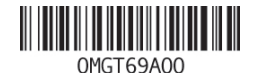

Regulatory Model: P13F, P10E Regulatory Type: P13F001, P10E001 January 2011

- 4. LED videocamera
- 5. schermo
- 6. altoparlanti (2)
- 7. pulsante di alimentazione
- 8. connettore DisplayPort
- 9. connettori USB 3.0 (2)
- 10. disco rigido
- 11. lettore di impronte digitali (opzionale)
- 12. interruttore wireless
- 13. pulsante di sblocco del dispositivo di chiusura dello schermo
- 14. pulsanti del touchpad (3)
- 15. touchpad
- 16. pulsanti del trackstick (3)
- 17. trackstick
- 18. tastiera
- 19. indicatori di stato dei dispositivi
- 20. pulsanti del controllo volume

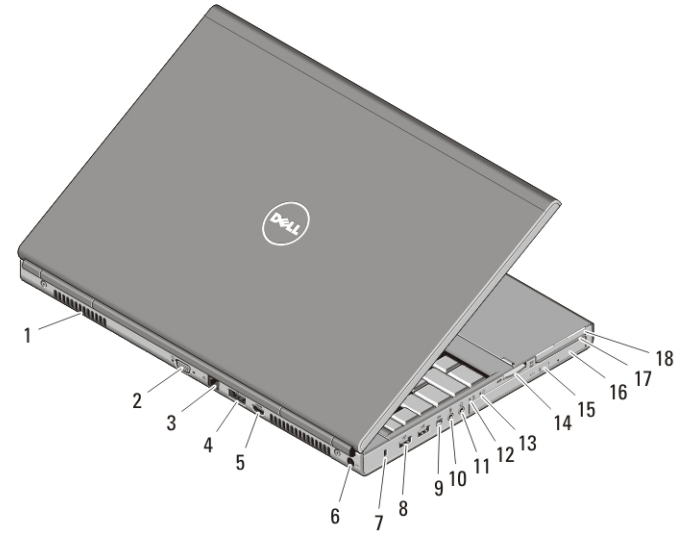

#### Figura 2. Vista posteriore

- 1. prese di raffreddamento
- 2. connettore VGA
- 3. connettore di rete
- 4. connettore eSATA/USB 2.0
- 5. connettore HDMI
- 6. connettore di alimentazione
- 7. slot per cavo di sicurezza
- 8. connettori USB 2.0 (2)
- 9. porta IEEE 1394 (4 piedini)
- 10. connettore del microfono
- 11. connettore delle cuffie
- 12. indicatore dello stato della batteria
- 13. indicatore di alimentazione
- 14. slot per lettore di schede 8 in 1
- 15. pulsante di espulsione dell'unità ottica
- 16. unità ottica
- 17. slot per lettore di schede smart
- 18. slot per ExpressCard

### Vista anteriore e posteriore M6600

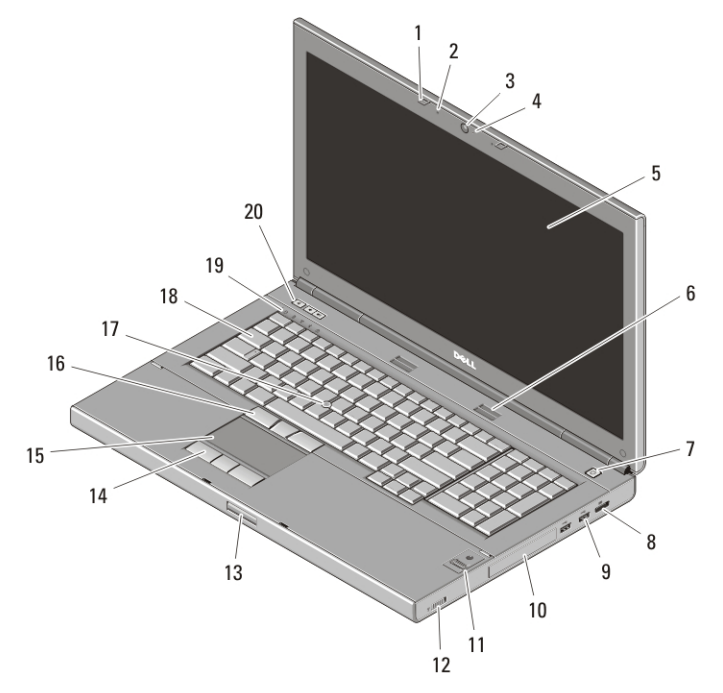

#### Figura 3. Vista anteriore

- 1. dispositivi di chiusura dello schermo (2)
- 2. microfoni (2)
- 3. videocamera
- 4. LED videocamera
- 5. schermo
- 6. altoparlanti (2)
- 7. pulsante di alimentazione
- 8. connettore DisplayPort
- 9. connettori USB 3.0 (2)
- 10. disco rigido
- 11. lettore di impronte digitali (opzionale)
- 12. interruttore per la rete senza fili
- 13. pulsante di sblocco del dispositivo di chiusura dello schermo
- 14. pulsanti del touchpad (3)
- 15. touchpad
- 16. pulsanti del trackstick (3)
- 17. trackstick
- 18. tastiera
- 19. indicatori di stato delle periferiche
- 20. pulsanti del controllo volume

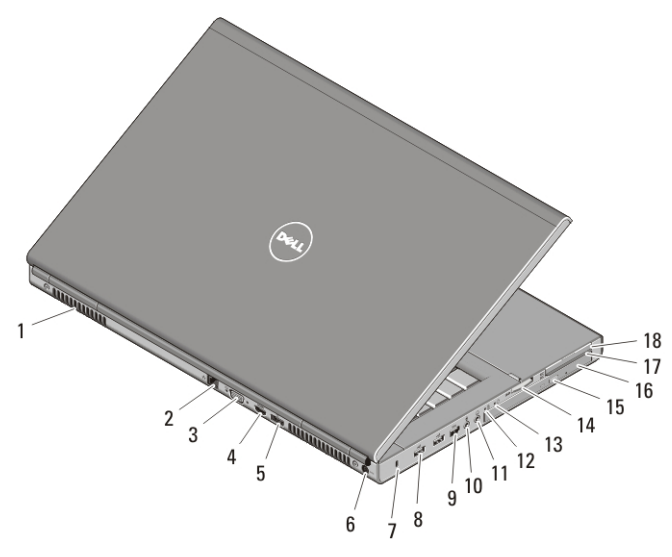

#### Figura 4. Vista posteriore

- 1. prese di raffreddamento
- 2. connettore di rete
- 3. connettore VGA
- 4. connettore HDMI
- 5. connettore eSATA/USB 2.0
- 6. connettore di alimentazione
- 7. slot per cavo di sicurezza
- 8. connettori USB 2.0 (2)
- 9. porta IEEE 1394 (6 piedini, alimentata)
- 10. connettore del microfono
- 11. connettore delle cuffie
- 12. indicatore dello stato della batteria
- 13. indicatore di alimentazione
- 14. slot per lettore di schede 8 in 1
- 15. pulsante di espulsione dell'unità ottica
- 16. unità ottica
- 17. slot per lettore di schede smart
- 18. slot per ExpressCard

#### Installazione rapida

 $\bigwedge$  AVVERTENZA: Prima di iniziare una qualsiasi procedura nella presente sezione, leggere le informazioni di sicurezza spedite assieme al computer. Per ulteriori informazioni sulle procedure consigliate, visitare il sito www.dell.com/ regulatory\_compliance.

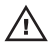

AVVERTENZA: L'adattatore c.a. funziona con le prese elettriche in tutto il mondo. I connettori di alimentazione e le ciabatte variano invece da Paese a Paese. L'uso di un cavo incompatibile o il collegamento improprio del cavo alla ciabatta o alla presa elettrica, potrebbe causare incendi o danni all'apparecchiatura.

ATTENZIONE: Quando si scollega il cavo dell'adattatore c.a. dal computer, afferrare il connettore (non il cavo) e tirare con decisione ma delicatamente, per non danneggiare il cavo. Quando si avvolge il cavo dell'adattatore c.a., accertarsi di seguire l'angolo del connettore sull'adattatore c.a. per evitare di danneggiare il cavo.

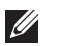

N.B.: Alcuni dispositivi potrebbero non essere inclusi se non sono stati ordinati.

1. Collegare l'adattatore c.a. al connettore dell'adattatore c.a. sul computer e alla presa elettrica.

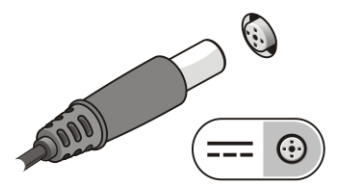

#### Figura 5. Adattatore c.a.

2. Collegare il cavo di rete (opzionale).

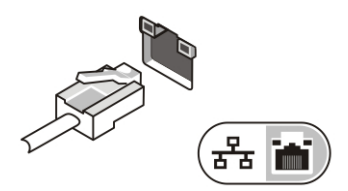

#### Figura 6. connettore di rete

3. Collegare i dispositivi USB, come un mouse o una tastiera (opzionale).

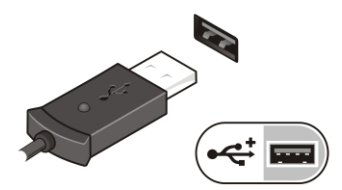

#### Figura 7. connettore USB

4. Collegare le periferiche IEEE 1394, quali un disco rigido 1394 (opzionale).

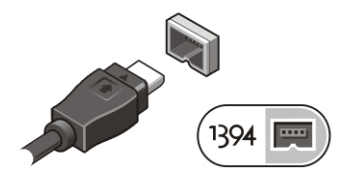

Figura 8. connettore 1394 su M4600

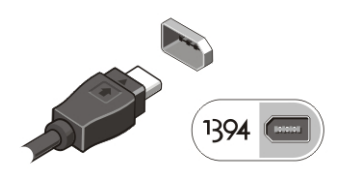

#### Figura 9. connettore 1394 su M6600

5. Aprire lo schermo del computer e premere il pulsante di alimentazione per accendere il computer.

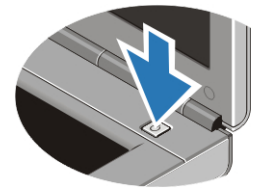

#### Figura 10. pulsante di alimentazione

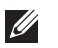

N.B.: Si consiglia di accendere il computer e arrestare il sistema almeno una volta prima di installare eventuali schede o di collegare il computer ad un dispositivo di alloggiamento, oppure ad un altro dispositivo esterno, quale una stampante.

## Specifiche

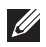

N.B.: Le offerte possono variare da Paese a Paese. Le seguenti specifiche sono esclusivamente quelle richieste dalla legge da spedire insieme al computer. Per maggiori informazioni sulla configurazione del computer, fare clic su Start  $\rightarrow$  Guida e supporto tecnico , e selezionare l'opzione per visualizzare le informazioni sul computer.

#### Informazioni di sistema

Serie di chip Serie di chip Mobile Intel QM67 Express

#### Informazioni di sistema

- Processore Intel Core i5 e i7 Dual Core
	- Intel Core i7 Quad Extreme
	- Intel Core i7 Quad Core

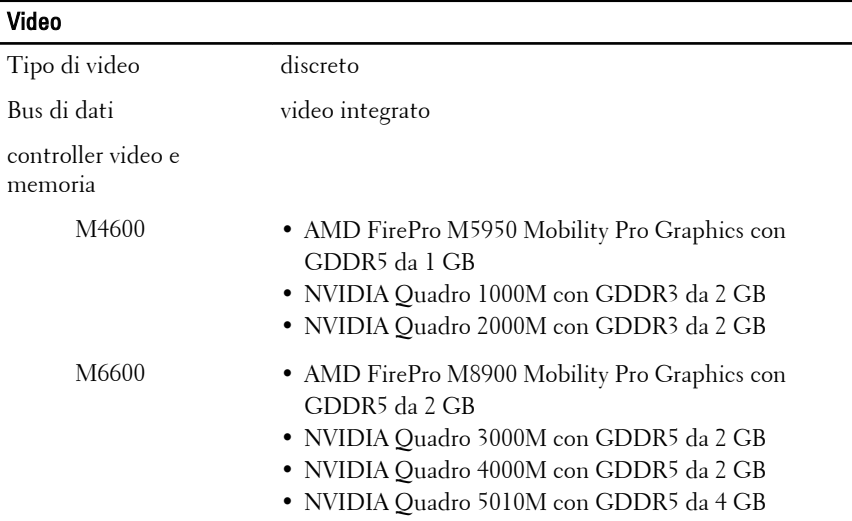

#### Memoria

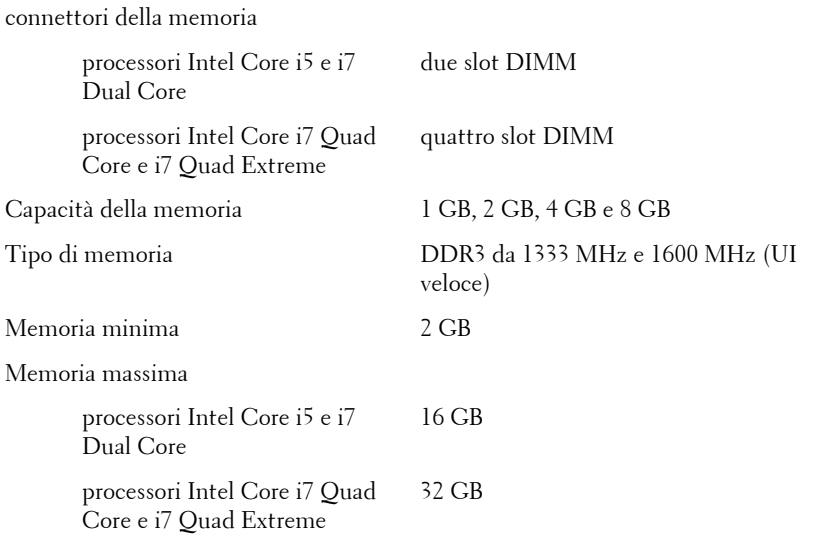

#### Batteria

Tipo agli ioni di litio

Dimensioni (a 6 elementi / a 9 elementi / a 9 elementi a lunga durata (LCL)):

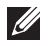

N.B.: la workstation mobile Dell Precision M6600 supporta solo batterie a 9 elelmenti.

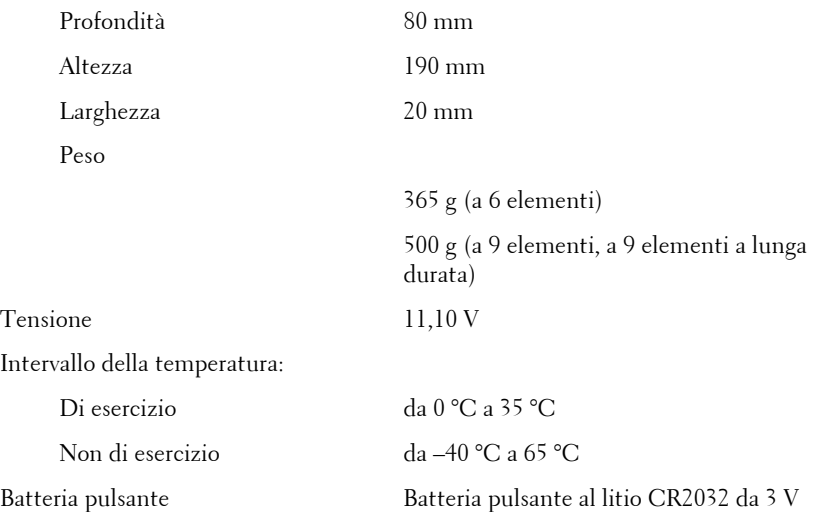

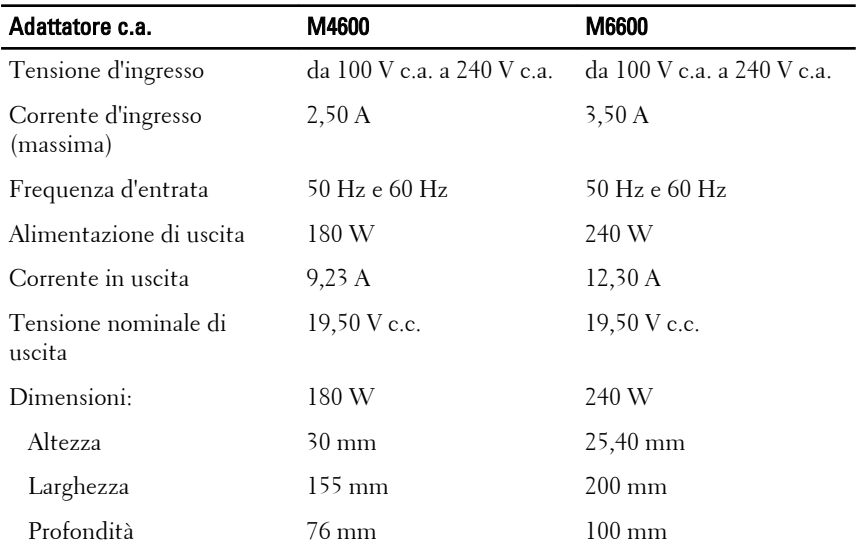

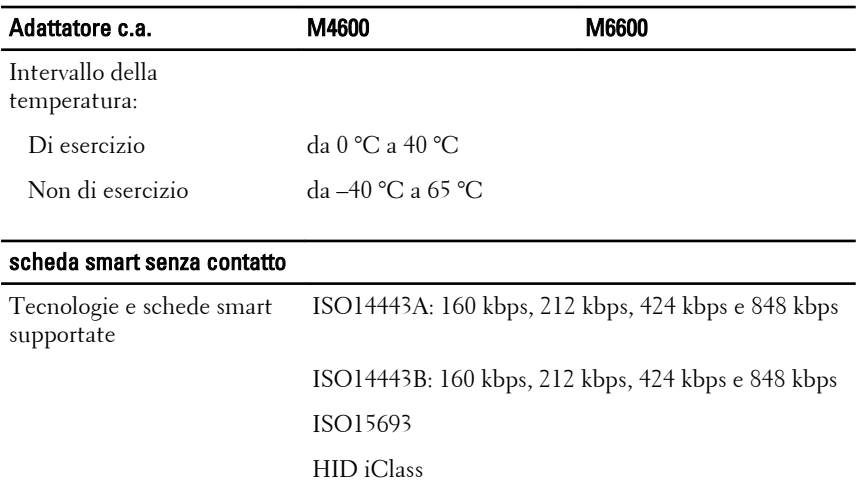

FIPS201

NXP Desfire

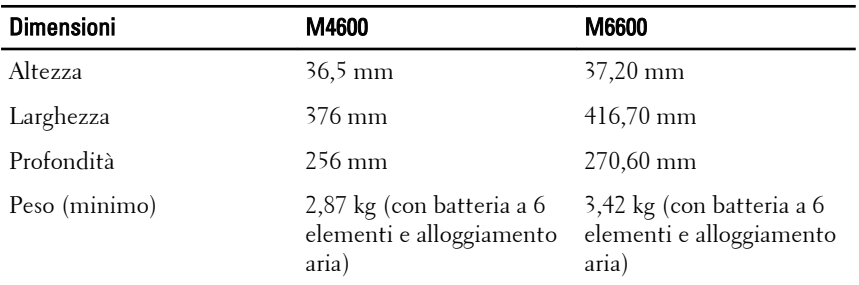

#### Caratteristiche ambientali

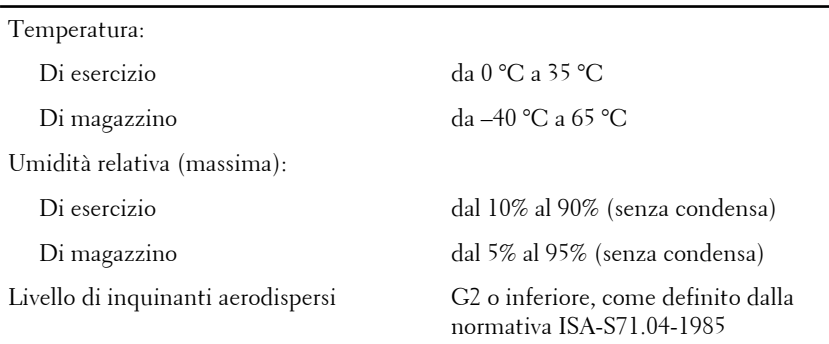

#### Caratteristiche ambientali

Altitudine (massima): Di esercizio da –15,2 a 3048 m Non di esercizio da –15,2 a 10,668 m

#### Ricerca di maggiori informazioni e risorse

Consultare i documenti relativi alla sicurezza e alle normative forniti con il computer, nonché il sito Web sulla conformità alle normative all'indirizzo **www.dell.com/regulatory\_compliance** per ulteriori informazioni su:

- Protezioni ottimali
- Certificazione normativa
- Ergonomia

Consultare **www.dell.com** per ulteriori informazioni su:

- Garanzia
- Termini e condizioni (solo per gli Stati Uniti)
- Contratto di licenza con l'utente finale

**Le informazioni contenute nella presente pubblicazione sono soggette a modifica senza preavviso.**

#### **© 2010 Dell Inc. Tutti i diritti riservati.**

È severamente vietata la riproduzione, con qualsiasi strumento, senza l'autorizzazione scritta di Dell Inc.

Marchi utilizzati in questo testo: Dell™, il logo DELL, Dell Precision™, Precision ON™, ExpressCharge™, Latitude™, Latitude ON™, OptiPlex™, Vostro™, e Wi-Fi Catcher™ sono marchi di Dell Inc. Intel®, Pentium®, Xeon®, Core™, Atom™, Centrino®, e Celeron® sono marchi o marchi registrati di Intel Corporation negli Stati Uniti e in altri paesi. AMD® è un marchio registrato e AMD Opteron™, AMD Phenom™, AMD Sempron™, AMD Athlon™, ATI Radeon™, e ATI FirePro™ sono marchi registrati di Advanced Micro Devices, Inc. Microsoft®, Windows®, MS-DOS®, Windows Vista®, il pulsante di start di Windows Vista, e Office Outlook® sono marchi o marchi registrati di Microsoft Corporation negli Stati Uniti e/o in altri peasi. Blu-ray Disc™ è un marchio di proprietà di the Blu-ray Disc Association (BDA) e licenziato per l'utilizzo su dischi e lettori. Il marchio Bluetooth® è un marchio registrato di proprietà di Bluetooth® SIG, Inc. ed ogni suo utilizzo da parte di Dell Inc. è su licenza. Wi-Fi® è un marchio registrato di Wireless Ethernet Compatibly Alliance, Inc.

Per altri marchi e nomi commerciali che potrebbero essere utilizzati in questo documento con riferimento ad entità che dichiarano i marchi e i nomi dei propri prodotti, Dell Inc. nega ogni interesse proprietario tranne che per il proprio.